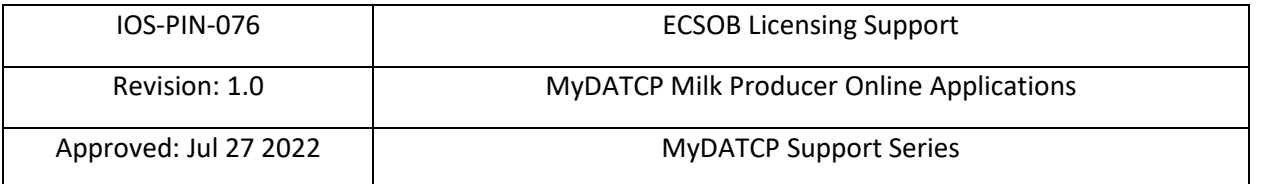

### **Purpose**

This PIN describes how individuals use MyDATCP to apply for a Milk Producer license online. The PIN can be shared by licensing support staff with applicants via email.

### **Scope**

This document applies to applicants using MyDATCP to complete new license application. If unable to submit applications using MyDATCP, please contact licensing support at [datcpecdairy@wisconsin.gov](mailto:datcpecdairy@wisconsin.gov) or call (715) 839-3844.

## **Procedure**

- 1. Submit applications 14 [days prior to first pickup.](https://mydatcp.wi.gov/)
- 2. Access MyDATCP here: https://mydatcp.wi.gov/
- 3. Click "Licenses."

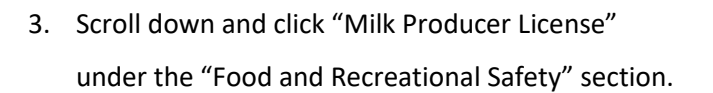

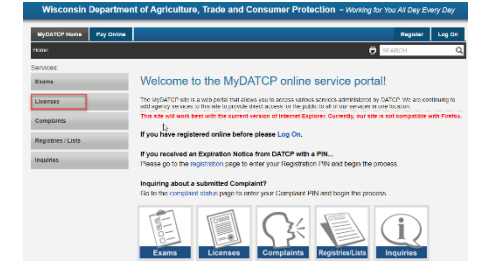

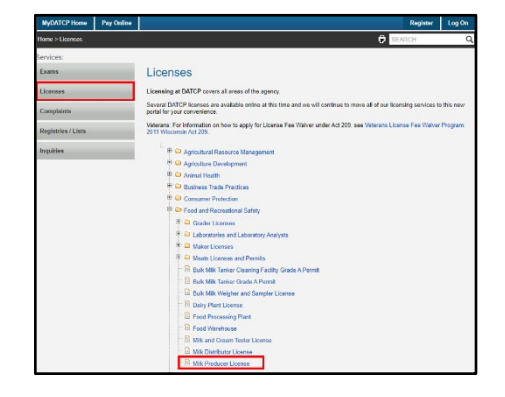

4. Click "Start New Application."

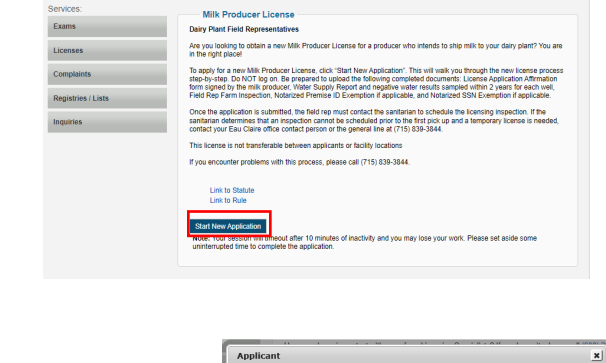

- Choose Account Type **Account Type** 

1. Applicant » 2. Addresses & Contacts » 3. This License » 4. Activities » 5. Review

**NOTE:** If you curre,<br>with registration inf If this is for a **New!** lie New license<br>as an initial<br>license

Out of State Certified Lab (488506)<br>License Cycle : 1/1/2022 to 12/31/2022

--Seled<br>Individu Individual<br>Married C<br>Business

5. Complete and submit "Choose Account Type" and click "Submit."

6. **"Applicant"** page: Fill in legal entity information. A red asterisk represents a required field. If a Social Security Number exemption exists, enter all zeros for the Soc. Sec. # field. A notarized SSN Exemption form is required to be uploaded with the application. Click "Next" to continue.

7. **"Addresses and Contacts"** page: Add "Other Address" only if license mail needs to be sent to a different address other than the address previously entered on the 'Applicant' page. Click "Next" to continue.

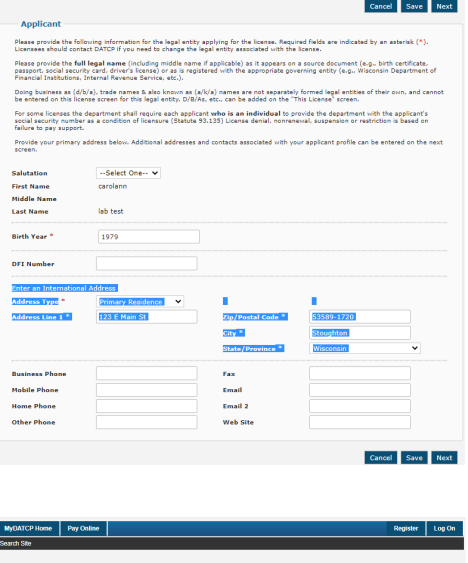

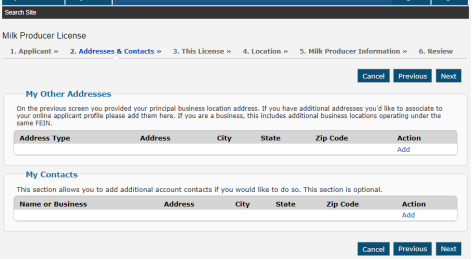

Submit Cancel

Cancel Previous Next

8. **"This License"** page: If applicable, enter a DBA name. You must indicate one 'Send Material To' address. The drop down menu will display the address entered on the 'Applicant' page and any other addresses entered on the 'Addresses & Contacts' page.

**License Contacts:** Add the contacts if any were entered previously on the 'Addresses & Contacts' page. This is optional.

**Documents:** A minimum of four documents are **required** to be uploaded for the application to be considered complete: Milk Producer Affirmation signature form; Water Report form for each well; a negative water result collected within 2 years for each well; and a field rep's inspection. If applicable, also upload a notarized SSN and Premise ID exemption. If the notary used an embossed raised seal, shade it with a pencil prior to uploading it. Click "Next" to continue.

9. **"Location"** page: Click "Add." Enter one milking facility location address. "Location Name" must match the applicant's name. Enter a valid Premise ID Code if you did not upload a Premise ID Exemption document.

Click "Add Location" to save.

10. If an incorrect address was entered, edit it or remove it before adding a new one. Only one milking facility location address is allowed. Click "Next" to continue.

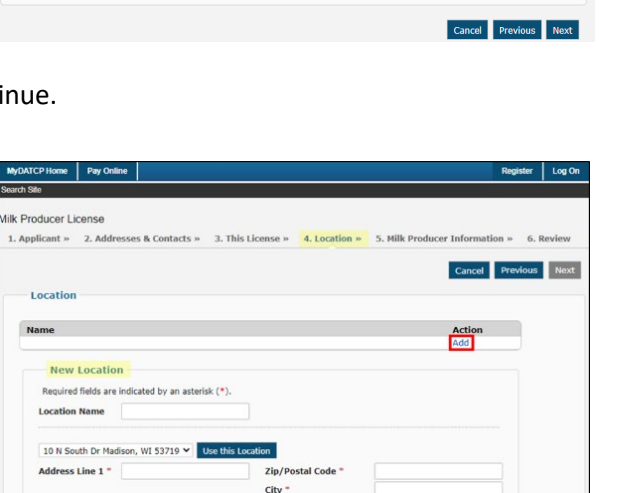

1. Applicant » 2. Addresses & Contacts » 3. This License » 4. Location » 5. Milk Producer Information » 6. Review

.icense Contacts<br>If you want your license information sent somewhere other than the address show in the "Send Material To" above, fill in the "License<br>Contacts" information below. To associate additional contacts to this license, click "Add" below, and you will see the applicant contacts from the previous screen. If you<br>do not see a contact that needs to be add, click "Previous" and enter their info Name Role Role Send Material Action

UOCUMPENTS<br>Upload the following required documents here: Water Supply Report Form and a negative water result within the last two years for each<br>well, Field Rep Inspection, Signed Hill: Producer License Application Affirma

Upload<br>At least 1 document(s) are required. If you are unable to upload the document at this point, please refer to the instructions above<br>for contact information.

**Modified On the Community of Community Community Properties Action** 

You must specify who you want DATCP to send material to. You may choose to send the material to yourself and/or<br>other people. 1. To send material to the applicant, choose the appropriate address from the "Send Material To" list. 2. To send material to someone else, choose "Add" or "Edit" Contact and check the box to send the material to that

Send Material To 14425 County Road K Osseo, WI 54758-9747 (Main Address)

Milk Producer License

- License

License Contacts

File Name

0 of 1 document(s) uploaded.

County \*

-Select One-

**DBA/Trade Name/AKA** Bailey Gutsch

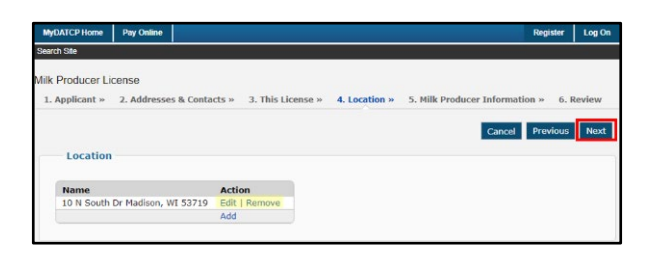

State/Province

If you have a Premises ID religious exemption, leave this field blank and check the appropriate box on the next page

--Select One-

Add Location Cancel

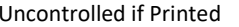

11. "**Milk Producer Information"** page: Complete blank fields. The red asterisks are required fields. "First Date of Operation" is the anticipated date to begin shipping milk.

12. **"Review"** page: Review all information provided. Use "Previous" button as needed to correct information.

Click "Sign Electronically."

continue.

- Milk Producer License 1. Applicant » 2. Addresses & Contacts » 3. This License » 4. Location » 5. Milk P Cancel Previous Next Milk Producer Information First Date of Operation Premises ID Religious Exemption  $O$ Yaq Ritin Applying For --Select One-Type of Milk \* --Select One-- v .<br>Can Milk **CYAS RING** Municipal Water<br>Plant Number Yes ®No **BTU (Bulk Tank Unit)** Patron Number Cancel Previous Next Applica First Name<br>Middle Name  $rac{1}{3}$ **Last Name Tinglahi Birth Year** 1999 **Address Line 1** 10 N South Dr **Zip/Postal Code** 53719 City City<br>State/Provinc **Business Pl**  $(608) 555 - 1234$ **Mobile Pho** (608) 555-567 johnjacob@wiscfarm.com **Home Phon** Email 2 **Other Phon Web Site E-Signature** To complete the application, you are required to attach your electronic To complete the application, you are required to attach your electronic<br>signature below. By typing your name in the designated box, you are<br>signing the application for yourself or for the entity you are authorized to<br>repre 13. **"E-Signature"** box**:** Unsigned applications will not be processed. Include email and phone contact information to be used for questions regarding this application. **You must uncheck the box** Note: Once you have signed this application, you will not be able to get<br>back in to edit it. Do not sign until you are certain you have completed<br>the application. **next to "Create a MyDATCP Account" before clicking "Submit."** The undersigned Dairy Plant Field Representative, authorized to act<br>on behalf of the applicant, herby certifies that this a true, complete<br>and accurate application, including attachments, for a Milk Producer<br>License pursua An account should **not** be created since the field rep is submitting the application on the milk producer's behalf. Click "Submit" to The 'Create a MyDATCP Account' checkbox should be **unchecked**<br>before clicking 'Submit'. An account should **not** be created since the<br>field representative is submitting the application on the milk<br>producer's behalf.  $\Box$  I Agree Signature<sup>\*</sup> **Email Address** Phone **Date** 7/25/2022 **Correate a MyDATCP Account With the Second Section AmyDATCP and AmyDATCP and Account allows you to very first proper members of pay for an energy for a pay for invoices and maintain your Have already provided, view and pa Uncheck this box before clicking "Submit"** Submit Cancel
- 14. Field rep contacts the dairy sanitarian to schedule a licensing inspection. If the dairy sanitarian determines the inspection will not be conducted prior to the first milk pick up, field rep will call the Eau Claire staff to request a temporary license.

# **Contacts**

ECSOB licensing support[: DATCPECDairy@wisconsin.gov](mailto:DATCPECDairy@wisconsin.gov) or (715) 839-3844.

## **References**

N/A

# **Document History**

The most recent changes to this controlled document are listed at the top of the table:

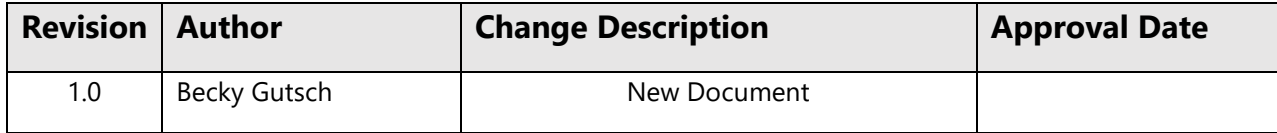

# **Approval**